#### **Multimedia-Programmierung Übung 7**

#### Ludwig-Maximilians-Universität München Sommersemester 2010

## **Today**

- Sprite animations in CECCCC
- Advanced collision detection
- Sound

#### **Keyframe Animations**

- Keyframes are defined
- Intermediate steps are interpolated
- Basic interpolators/tweens/... built into many programming environments (e.g. Flash, JavaFX)
- Examples: motion, color, shape

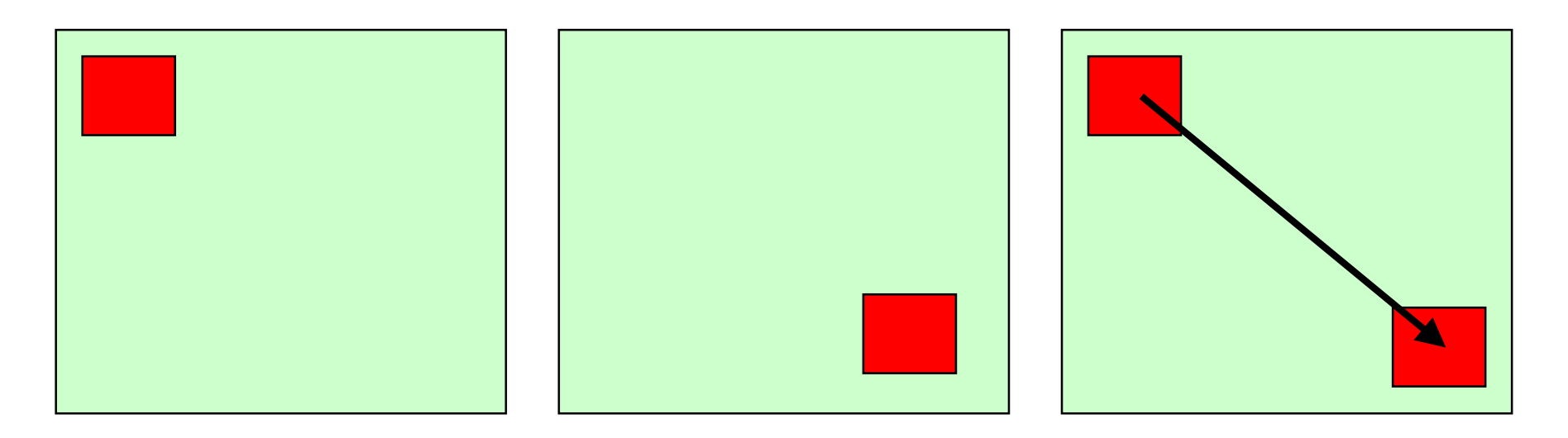

# **Keyframe Animations**<br>Keyframe Animations in Pygame

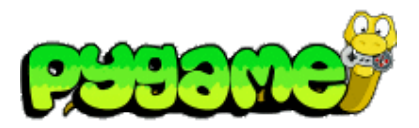

- Pygame has no built-in interpolators
- Logic has to be added by the programmer
- Question: How can we calculate the intermediate points?

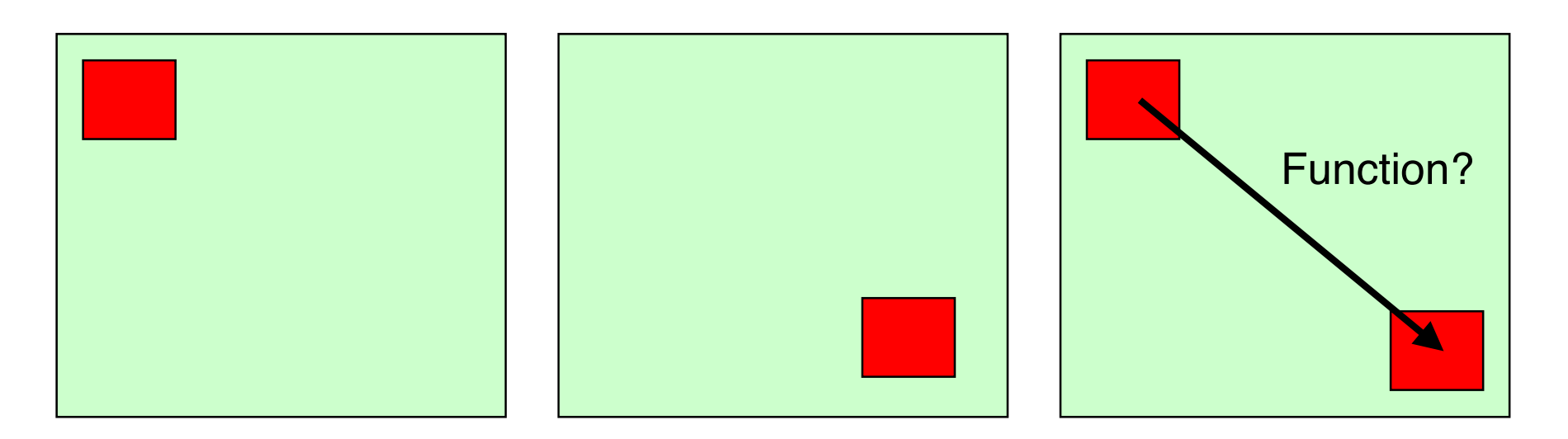

## **Horizontal Animation (old slides)**

```
import pygame
from pygame.locals import *
from sys import exit
```

```
player_image = 'head.jpg'
pygame.init()
```

```
screen = pygame.display.set_mode((640, 280), 0, 32)
pygame.display.set_caption("Animate X!")
mouse_cursor = pygame.image.load(player_image).convert_alpha()
```

```
x = 0 - mouse cursor.get width()
y = 10
```

```
while True:
   for event in pygame.event.get():
     if event.type == QUIT:
        exit()
   screen.fill((255,255,255))
  if x > screen.get_width():
         x = 0 - mouse_cursor.get_width()
   screen.blit(mouse_cursor, (x, y))
  x+=10 pygame.display.update()
```
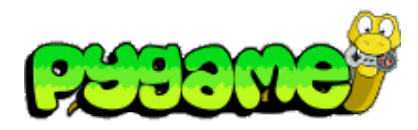

Result:

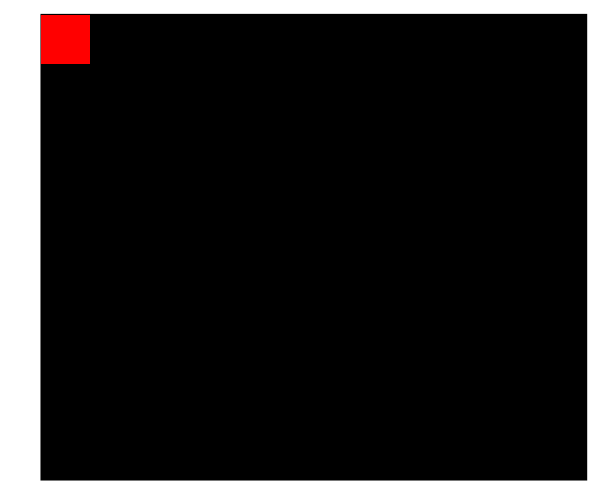

#### **Sprite Animations**

• Animations consist of frames that are displayed one after another

Frame 1 ... Frame 7

• Either imported as single graphics or with sprite sheets

Graphic from http://shinylittlething.com/2009/07/21/pygame-and-animated-sprites/ Contains small tutorial on creating animations with sprite sheets in Pygame

#### **Sprite Sheets & Spriting**

- Sprite sheets contain all possible movements for a character
- Each Sprite should have the same size for easy slicing in software
- Spriting means to adapt existing sprites or sprite sheets or create new ones (e.g. with empty outlines)

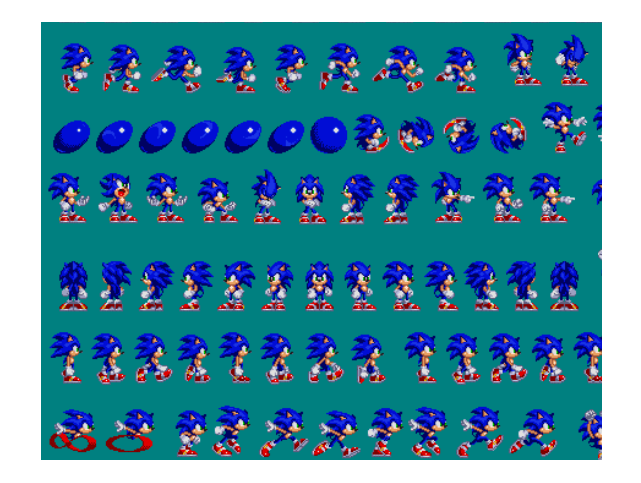

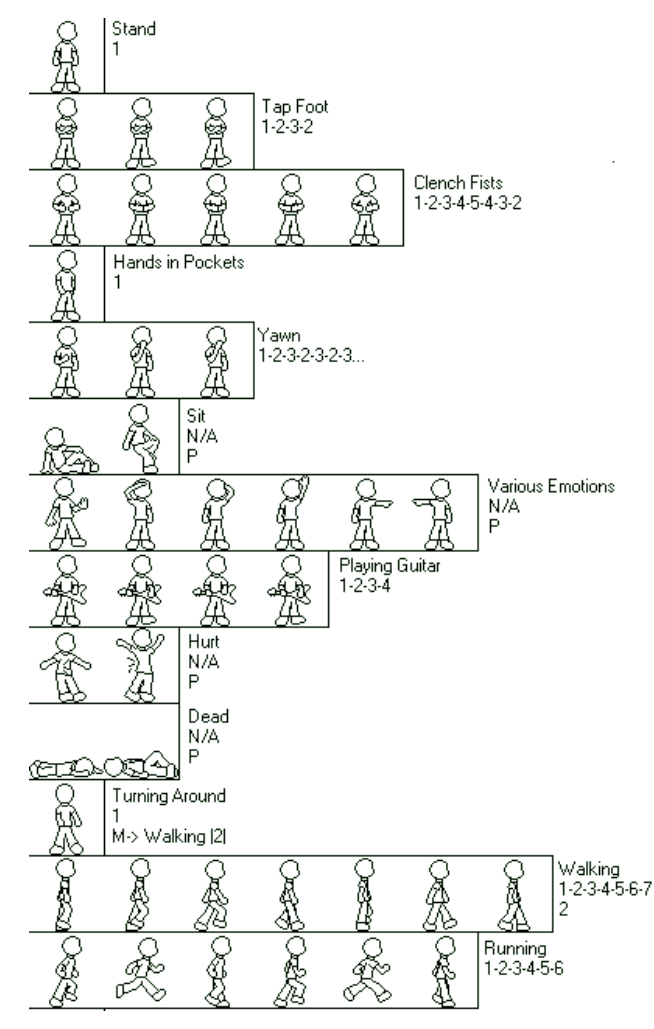

http://www.yoyogames.com/extras/resource/file/san1/90/90/male\_character\_outline\_final.png http://www.themysticalforestzone.com/Sprite\_section.htm

#### **Creating Sprite Sheets**

- Sprite Sheets in WWW usually do not have equal sizes for each sprite
- Editing needed, e.g. with Photoshop, Gimp, Pixen etc.
- Pay attention to positioning of character and background color (should not appear in character)

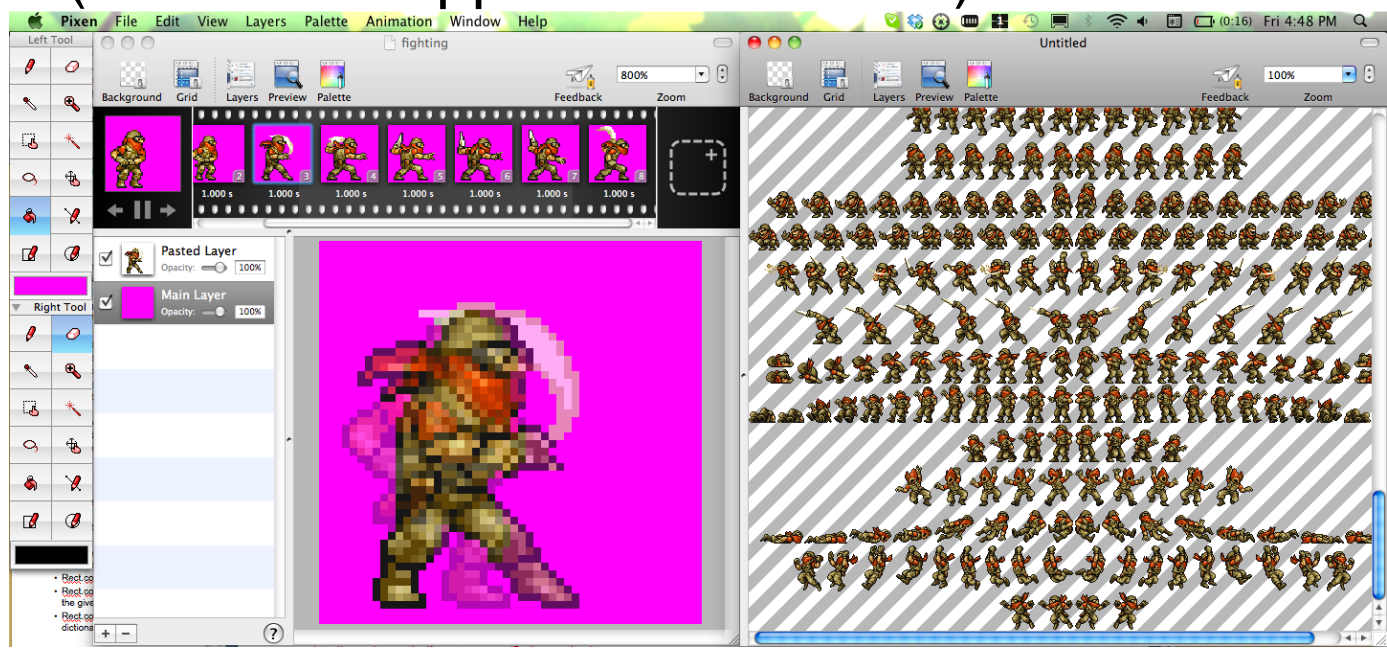

Pixen (Mac only)

## **Slicing Sprite Sheets**

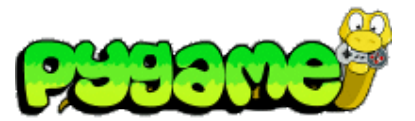

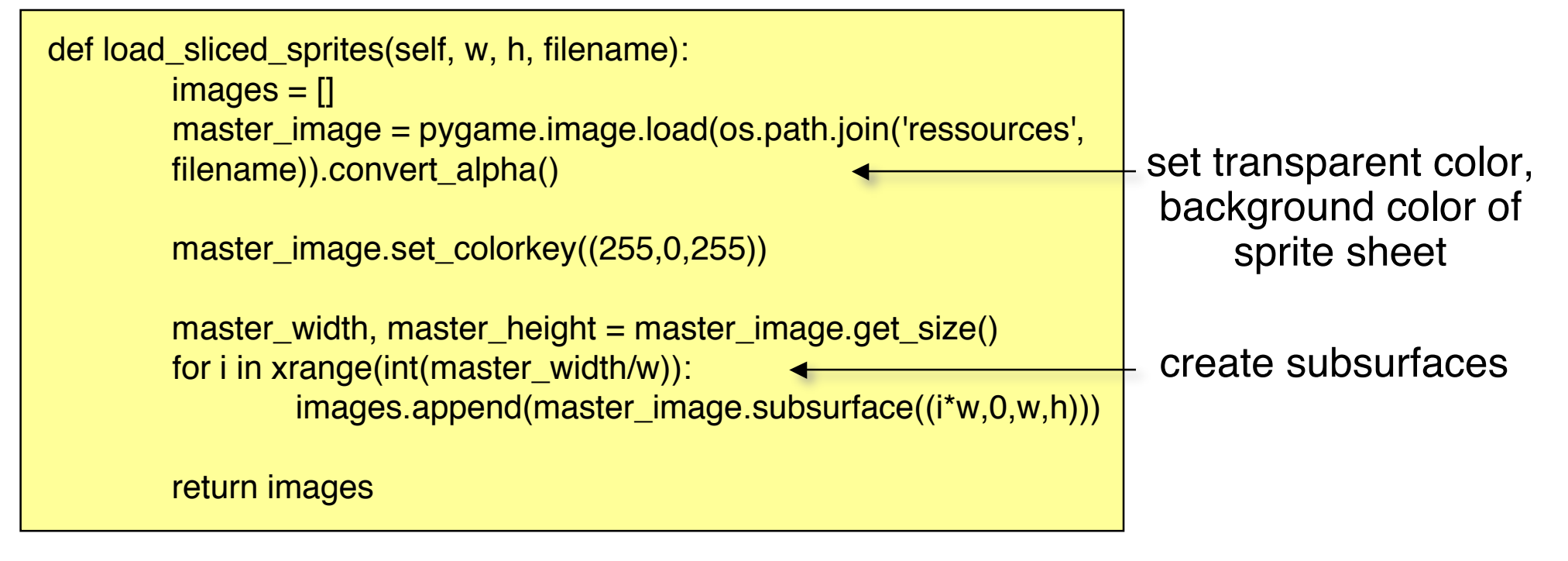

More specialized slicing function may be needed due to incompatible sprite sheet (e.g. with borders)

## **First Sprite Animation 1**

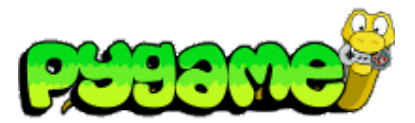

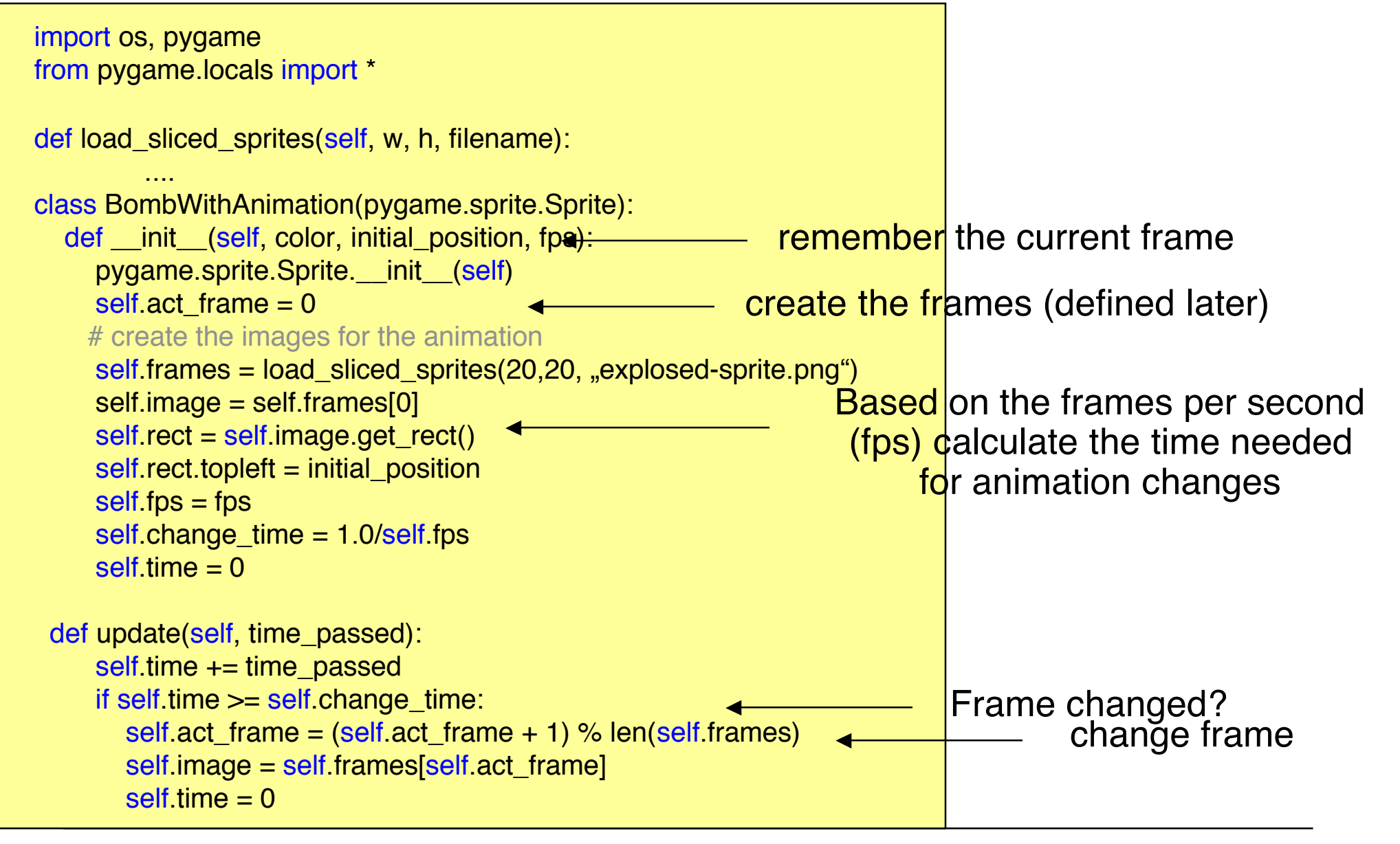

#### **First Sprite Animation 2**

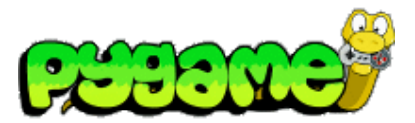

```
...
pygame.init()
screen = pygame.display.set_mode((640, 480), 0, 32)
bomb1 = BombWithAnimation(0,0),4)
clock = pygame.time.Clock()
while True:
   for event in pygame.event.get():
    if event.type == QUIT:
        exit()
   screen.fill((100, 200, 0))
  time\_passed = clock.title() / 1000.0 bomb1.update(time_passed)
   screen.blit(bomb1.image,bomb1.rect)
   pygame.display.update()
                                                            animated box in red
```
#### **Multiple Parallel Animations**

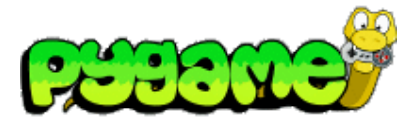

#### ... pygame.init()

screen =  $pygame$ .display.set\_mode( $(640, 480)$ , 0, 32) bomb1 = BombWithAnimation( $(0,0),\underline{4}$ ) bomb2 = BombWithAnimation( $(40,40,7)$ ) clock = pygame.time.Clock()

#### while True:

```
 for event in pygame.event.get():
  if event.type == QUIT:
      exit()
 screen.fill((100, 200, 0))
time\_passed = clock.title() / 1000.0 bomb1.update(time_passed)
 screen.blit(bomb1.image,bomb1.rect)
 bomb2.update(time_passed)
 screen.blit(bomb2.image,bomb2.rect)
 pygame.display.update()
```
two bombs in two different framerates

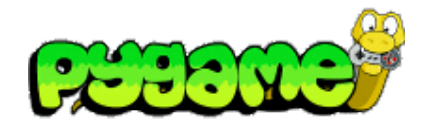

#### **Rect**

- Rect provides several method to test collisions http://www.pygame.org/docs/ref/rect.html
- Rect.collidepoint(point) tests whether a point is within the Rect's area

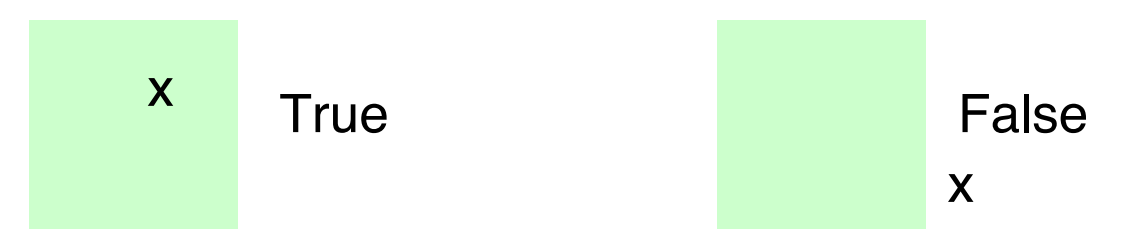

• Rect.colliderect(rect) tests whether two Rects intersect

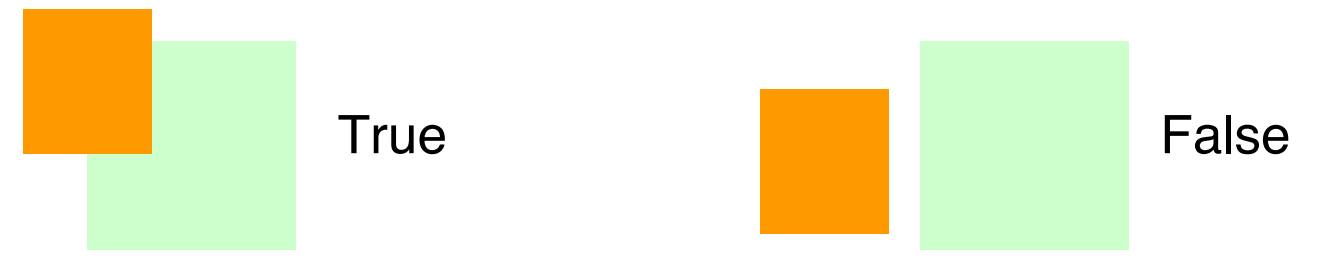

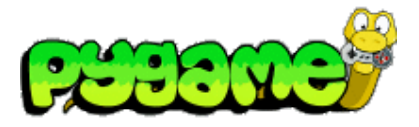

 **Rect II**

- Rect.collidelist(list) tests whether the Rect collides with **at least one** Rect in the given list
- Rect.collidelistall(list) tests whether the Rect collides with **all** Rects in the list
- Rect.collidedict(dict) tests whether the Rect collides with **at least one** Rect in the given dictionary
- Rect.collidedictall(dict) tests whether the Rect collides with **all** Rects in the dictionary

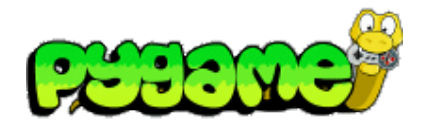

 **Sprites**

- The module sprite provides several method to test collision http://www.pygame.org/docs/ref/sprite.html
- sprite.spritecollide(...) returns a list of sprites within a group that intersect with a given sprite
- sprite.collide\_rect(a,b) checks whether two sprites intersect (must have rects)
- sprite.collide\_circle(a,b) checks whether the radius of two sprites intersect. Radius attribute should be defined in the sprite.

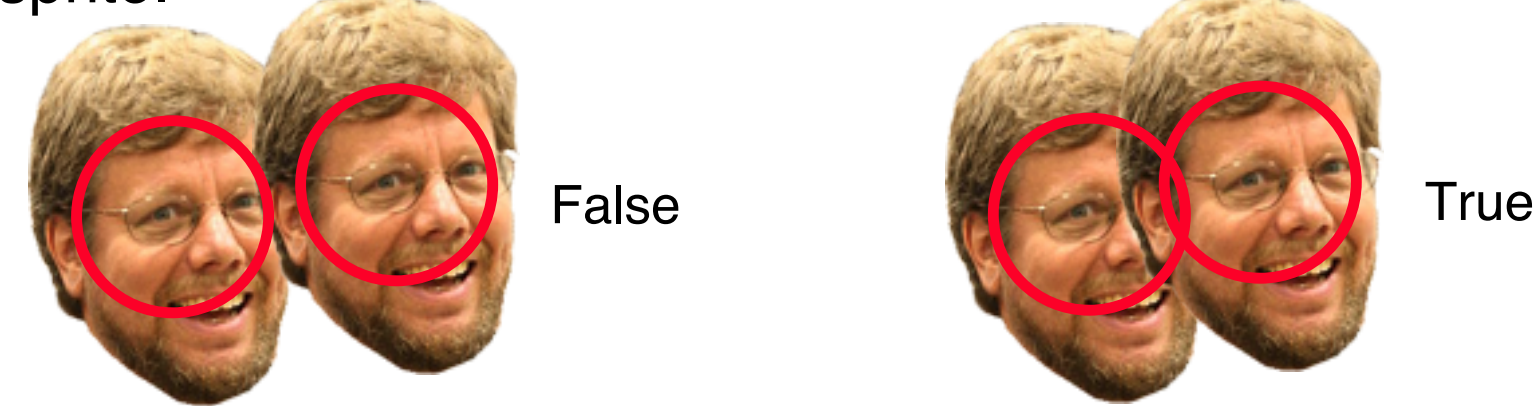

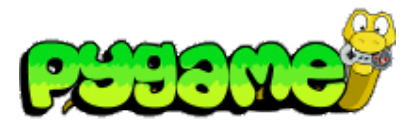

#### **Sprites 2**

- sprite.groupcollide(a,b) returns a list of sprites of two groups that intersect
- sprite.collide\_mask(a,b) checks whether two Sprite collide on a bitmap level (non-transparent pixels overlap)

if pygame.sprite.collide\_mask(head1,head2): print "collide"

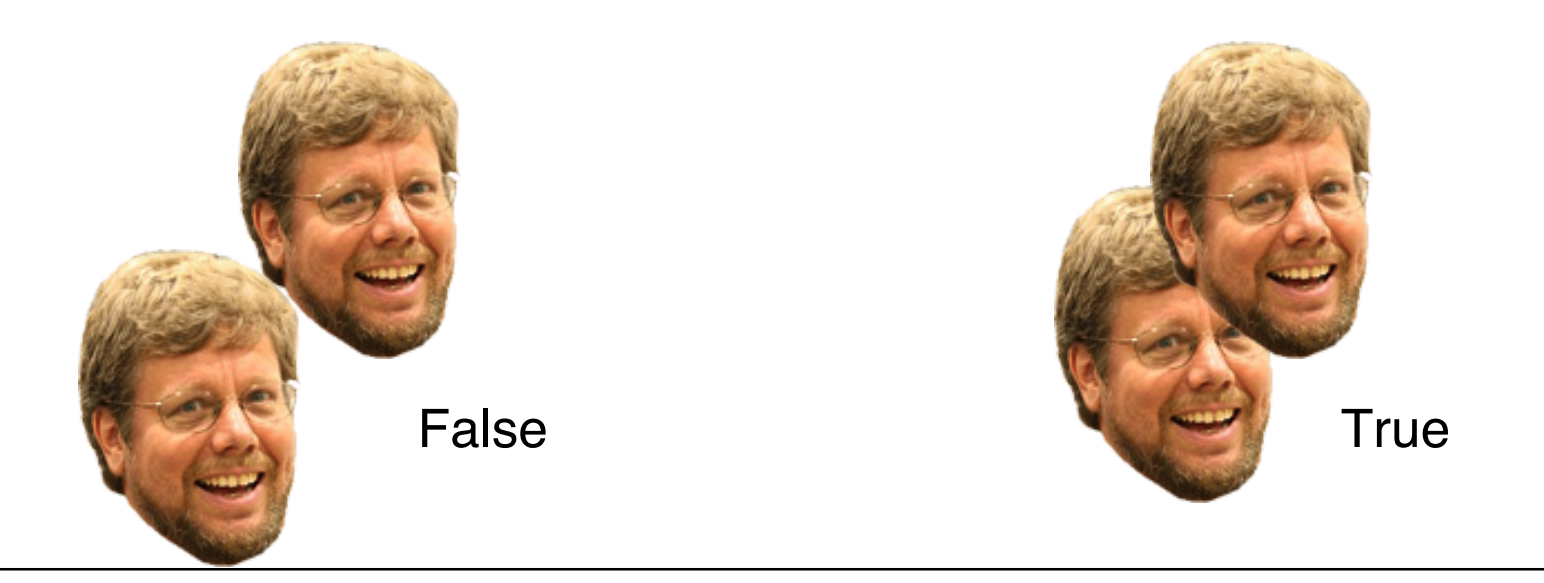

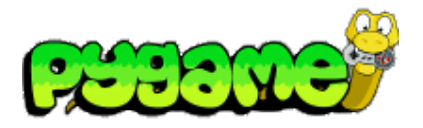

#### **Masks**

- Masks are 1bit per pixel representations of areas that can collide
- Module mask contains functions and classes to create and use masks http://www.pygame.org/docs/ref/mask.html
- mask.from\_surface(surface,threshold=127) creates a mask of a surface. Threshold defines the alpha value that counts as collideable
- Class Mask contains methods to work with classes

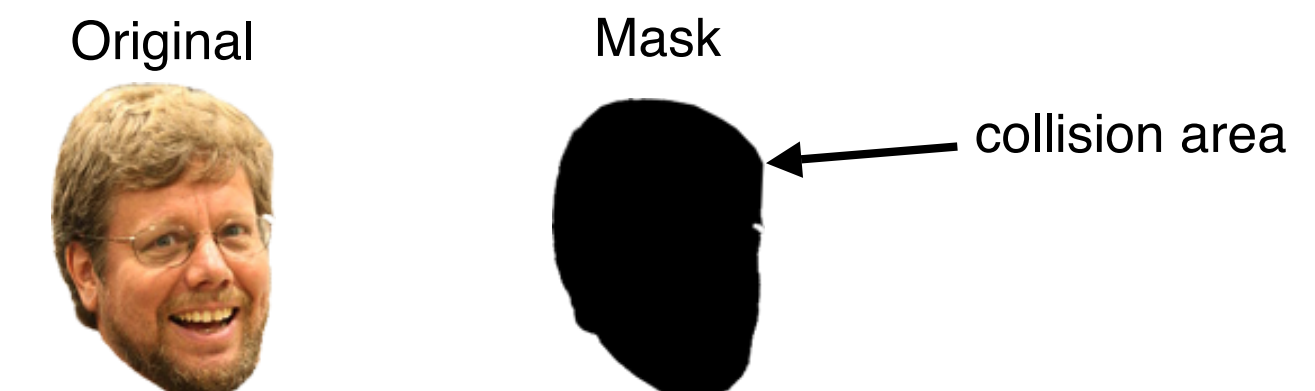

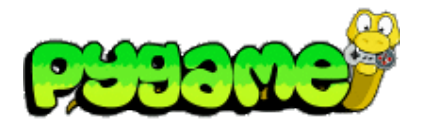

 **Conclusion**

- Pygame offers various ways to check for collisions
- **Choose your collision detection algorithm wisely depending on the task**
- Pixel based collision detection is precise but slow
- Rect or radius based collision detection is fast but imprecise

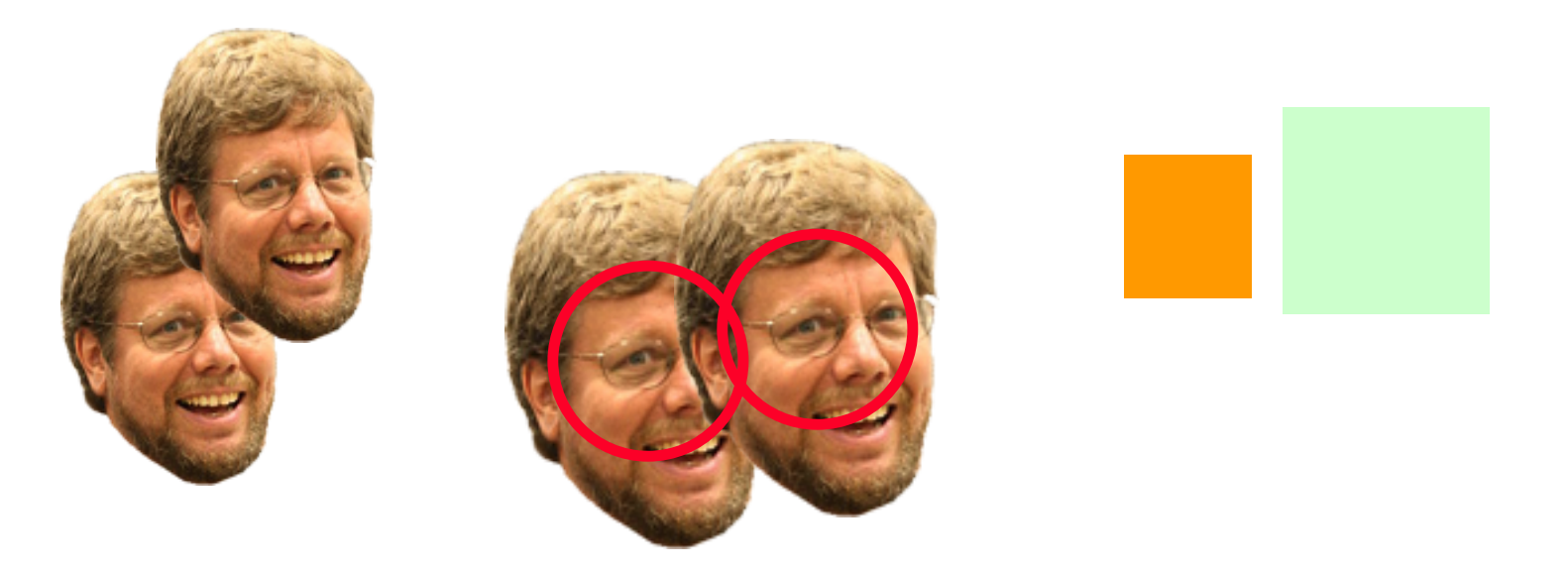

#### **Sound**

- Sound is an essential part of multimedia applications
- Provides immediate feedback about an action
- Supports realism (e.g. games)
- Provides accessibility (e.g. for blind people)
- ...

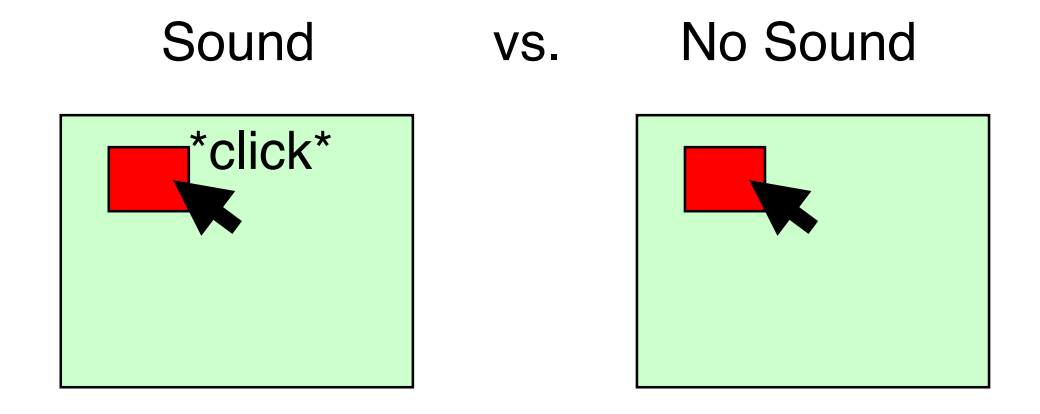

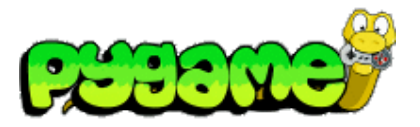

# **Sound in Pygame**

- Sounds are controlled using the pygame mixer interface
- Mixer must be initialized pygame.mixer.init(frequency,size,channels,buffer)
- Automatically initialized with pygame.init() using the default values
- Default values can be changed using pygame.mixer.pre\_init()
- The mixer "mixes" the sounds in background threads
	- Sounds are not blocking the rest of the application logic

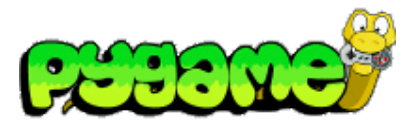

# **Sound in Pygame**<br>Sound Object

- pygame.mixer.Sound provides a class to load and control sound files (OGG and uncompressed WAV)
- Sound.play(loops=0, maxtime=0, fade\_ms=0) plays the sound file
- Other methods: stop(), fadeout(time), set\_volume(value) etc.

playing a sound file

```
click_sound = pygame.mixer.Sound("click.wav")
click_sound.play()
```
playing a sound file in a loop 4(!) times

```
click_sound = pygame.mixer.Sound("click.wav")
click_sound.play(3)
```
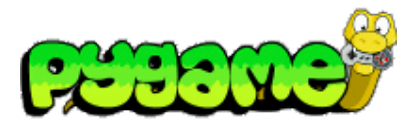

# **Sound in Pygame**<br>Channels

- A channel represents one of the channels that are mixed by the soundcard
- Sound.play() returns a Channel object (or None if all channels are blocked)
- Provides methods to manipulate the sound and create useful effects (e.g. Channel.set\_volume(left, right))

playing a sound file from the right speaker only

 $channel = click\_sound.play()$ channel.set\_volume(0.0,1.0)

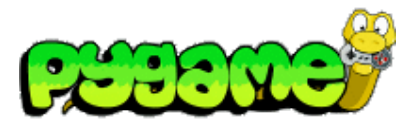

# **Sound in Pygame**<br>Stereo Panning

- Create the illusion that sound is coming from a specific point at the screen
- Manipulate the volume of the different speakers
- Can be used to make a sound "move" over the screen

stereo panning function

def stereo\_pan(x\_coord, screen\_width): right\_volume = float(x\_coord) / screen\_width  $left\_volume = 1.0 - right\_volume$ return (left\_volume, right\_volume)

From: W. McGugan, Beginning Game Development with Python and Pygame, Apress 2007

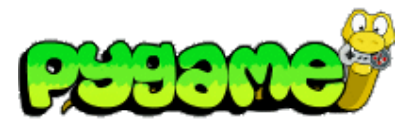

#### **Music in Pygame**

- Don't use pygame.mixer but pygame.mixer.music
- It enables **streaming** music which means that the file will be read in small chunks
- Supports MP3 and OGG files (OGG better supported across platforms)
- Other Methods include stop(), pause(), rewind() etc.
- Attention: only one song can be streamed at the same time

playing a song using pygame

pygame.mixer.music.load("music.ogg") pygame.mixer.music.play()

#### **Creating your own Sound**

- Record real sounds and edit them
- Free sound editor Audacity (http://audacity.sourceforge.net/?lang=de)

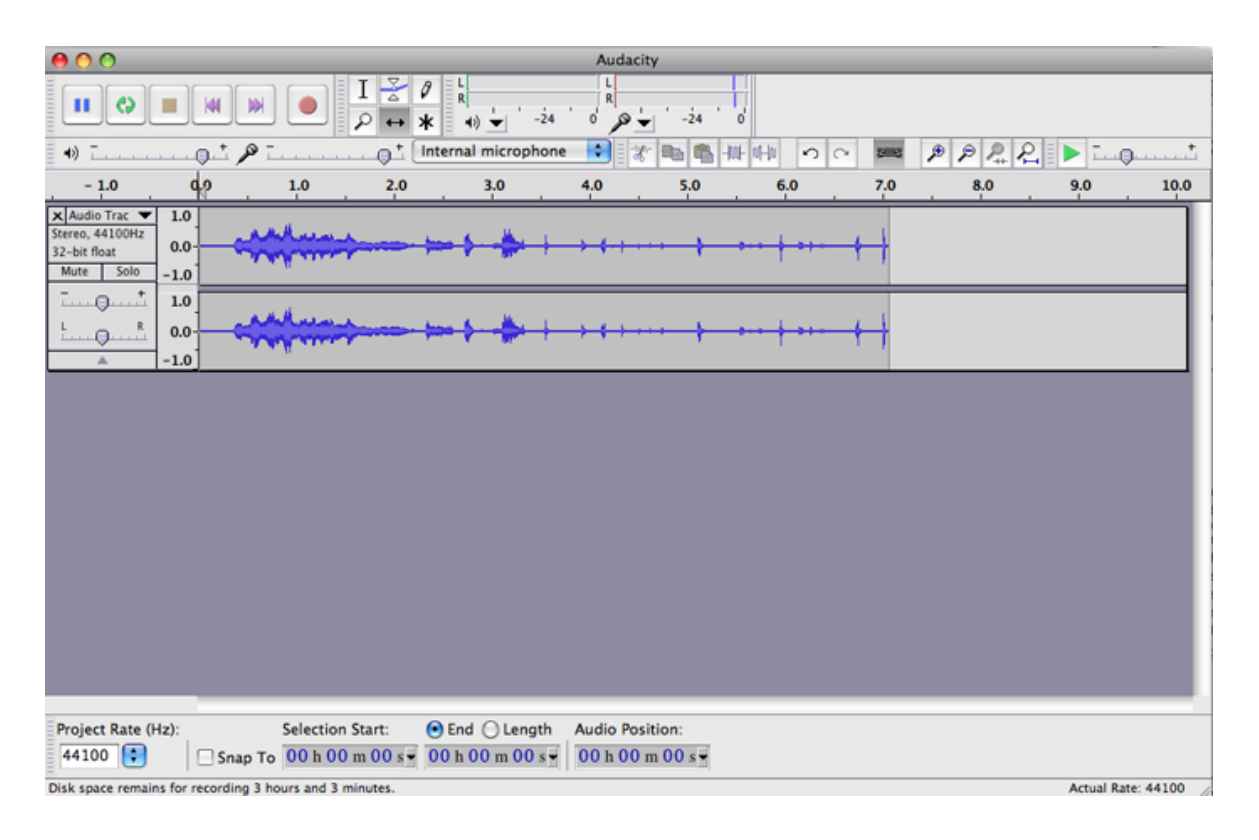

#### **Useful Links**

- Pygame Sprite Tutorial http://kai.vm.bytemark.co.uk/~piman/writing/spritetutorial.shtml
- Pygame API !!!! http://www.pygame.org/ctypes/pygame-api/